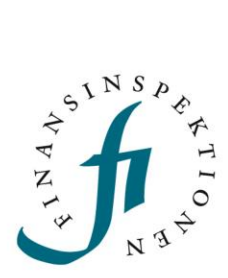

# **GUIDE** Reporting Portal – eIDAS

FINANSINSPEKTIONEN **13/11/2023**

Version 1.0

### TABLE OF CONTENTS

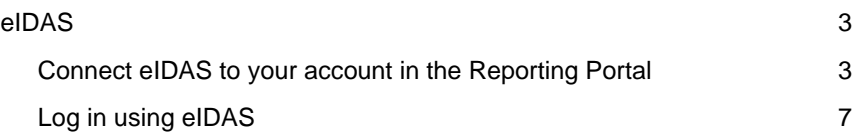

### <span id="page-2-0"></span>eIDAS

Foreign users who do not have access to Swedish BankID log in to the Reporting Portal uses SMS verification. After registering as a user in the Reporting Portal, foreign users can then connect their local e-identification (e-ID) provider via eIDAS, which can be used as an alternative to SMS verification. This guide reviews the steps required to setup a connection between an eidentification and an account in the Reporting Portal.

#### <span id="page-2-1"></span>CONNECT EIDAS TO YOUR ACCOUNT IN THE REPORTING PORTAL

#### Access the activation webpage

[https://portal.finansinspektionen.se/eidasreg/authenticate/eidasreg/] from a computer and enter your username and password.

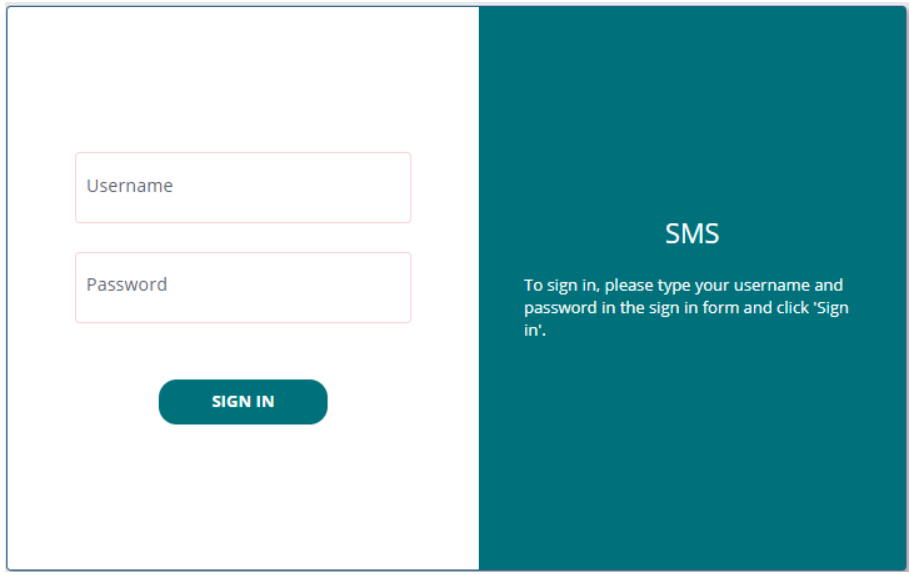

Enter the One Time Password (a code) that is sent to your mobile phone number (the number you entered when you registered for a user account) via SMS.

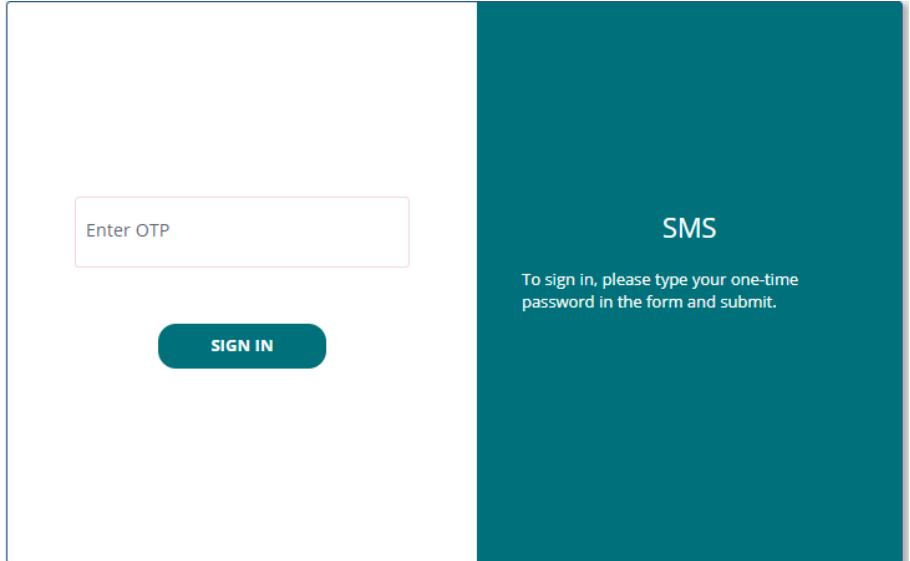

Verify that your information is correct, displayed to the right. This information is retrieved from your account in the Reporting Portal. Continue by clicking 'Start registration of your EID'.

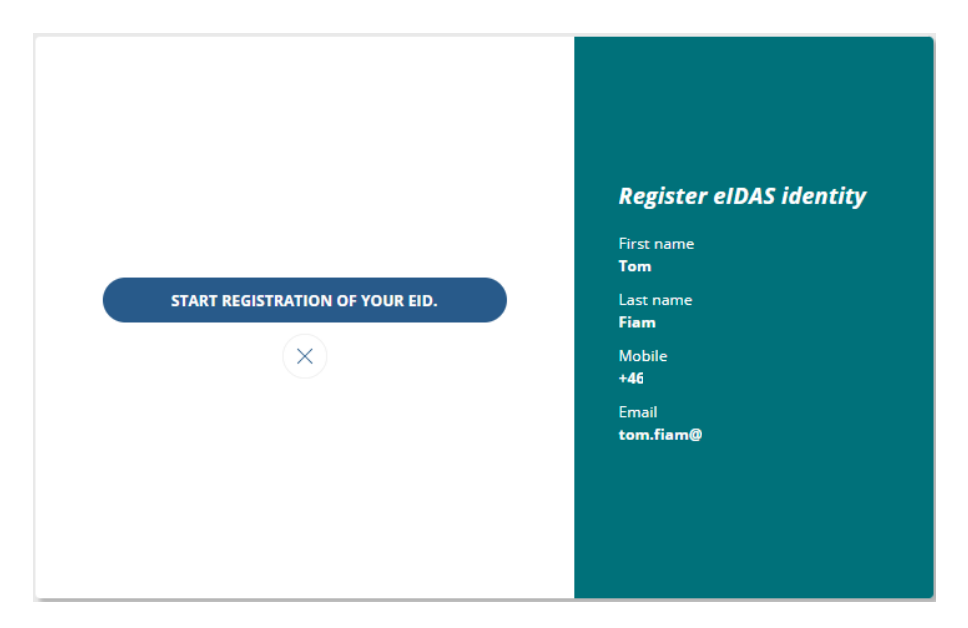

You will be re-directed to the Swedish node for eIDAS; Sweden Connect.

Continue by selecting your country.

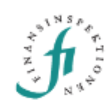

т

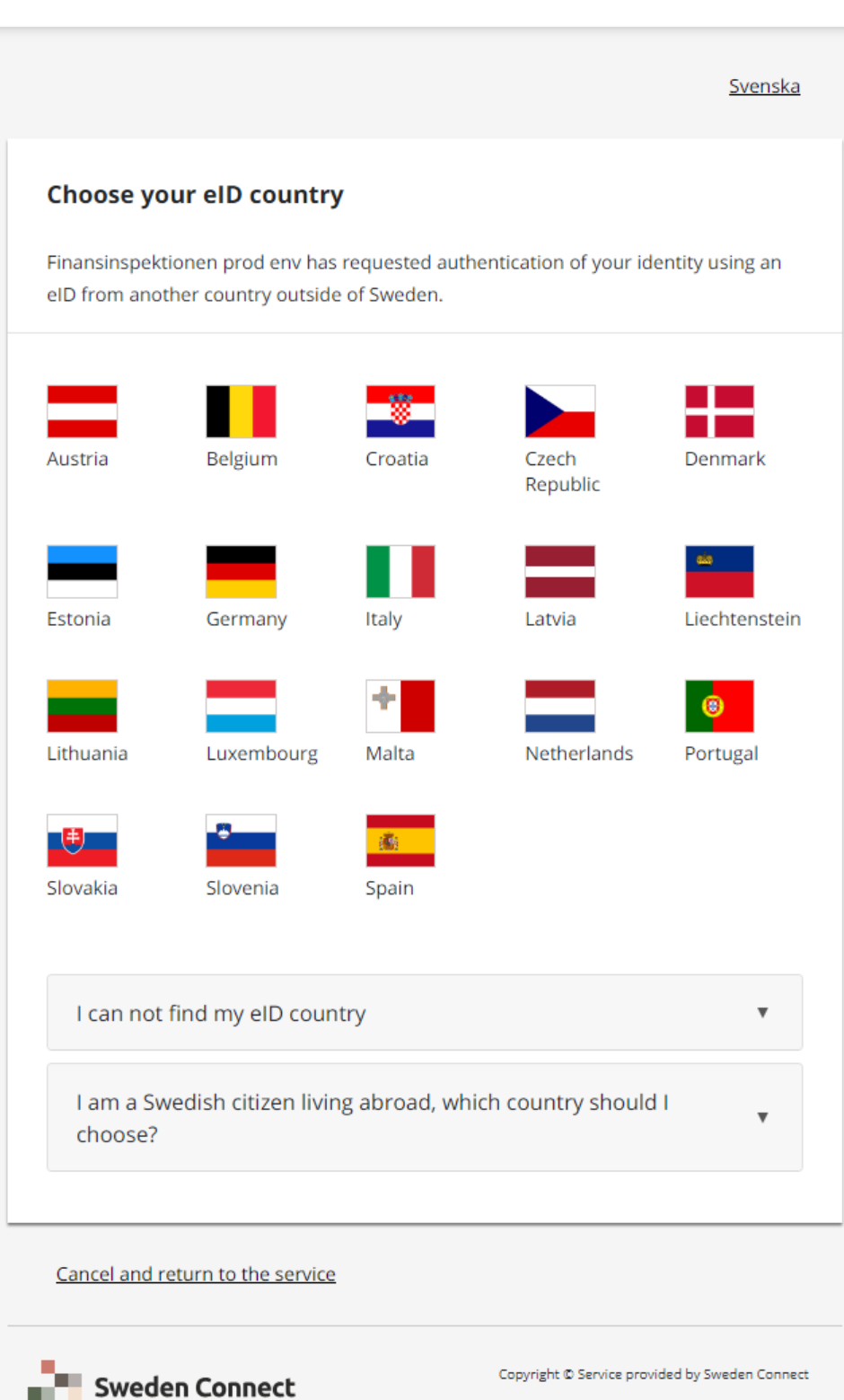

Once the country has been selected, you will automatically be re-directed to a website for authentication of your local e-ID provider.

If there are more than one e-ID provider available, click the one you are using. Below is an example of Swedish e-ID providers.

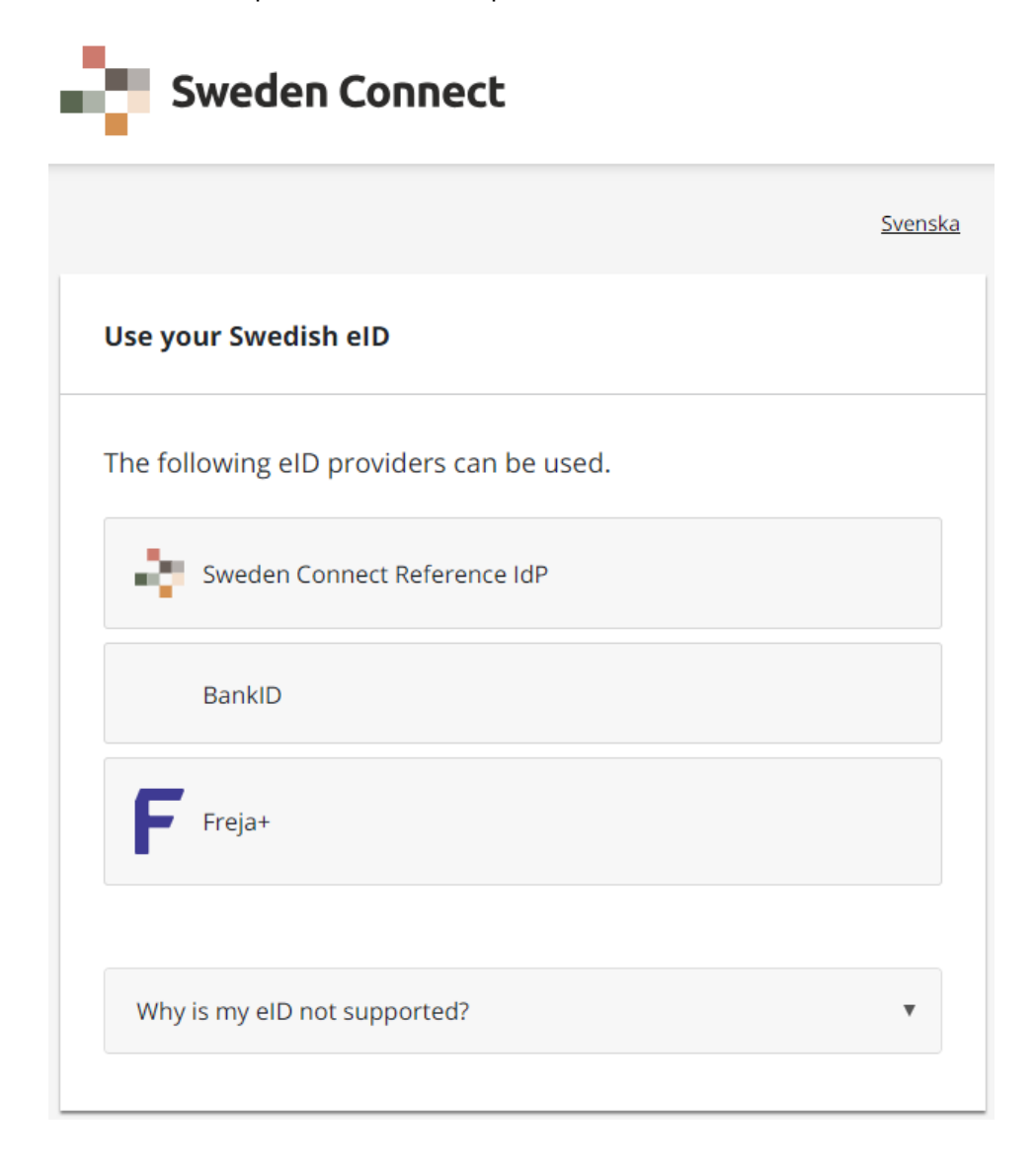

Once you have authenticated yourself using your e-ID provider, a summation of your information will be displayed to the right. Please verify that it is correct.

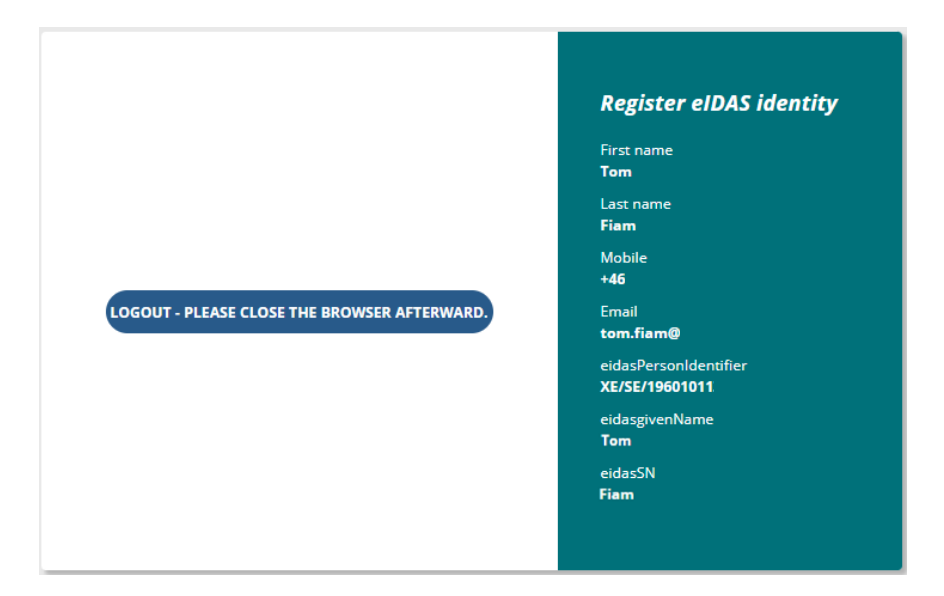

Click 'Log out – Please close the browser afterward' to finish the setup.

#### <span id="page-6-0"></span>LOG IN USING EIDAS

Once the account in the Reporting Portal is connected to your e-ID provider, you will be able to log in to the Reporting Portal using the option 'eIDAS'.

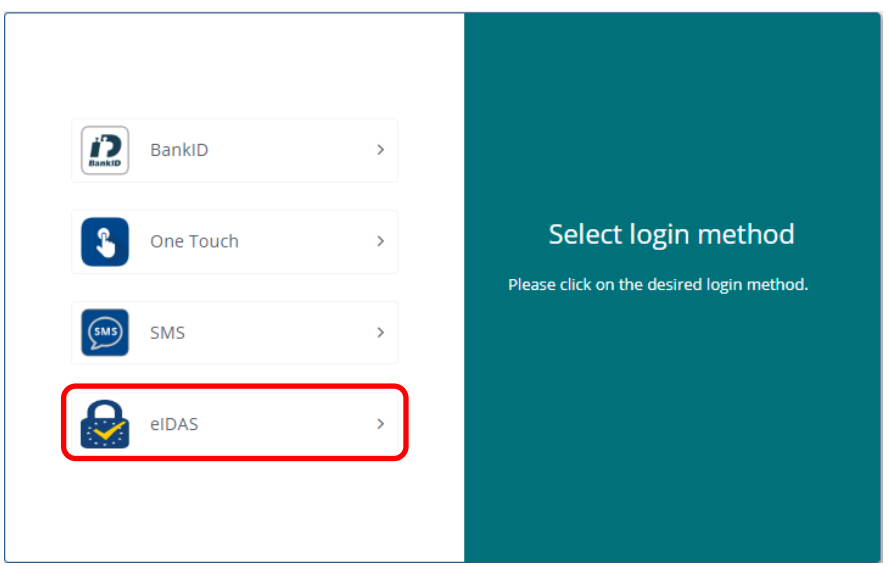

#### Select your country and authenticate yourself using your e-ID.

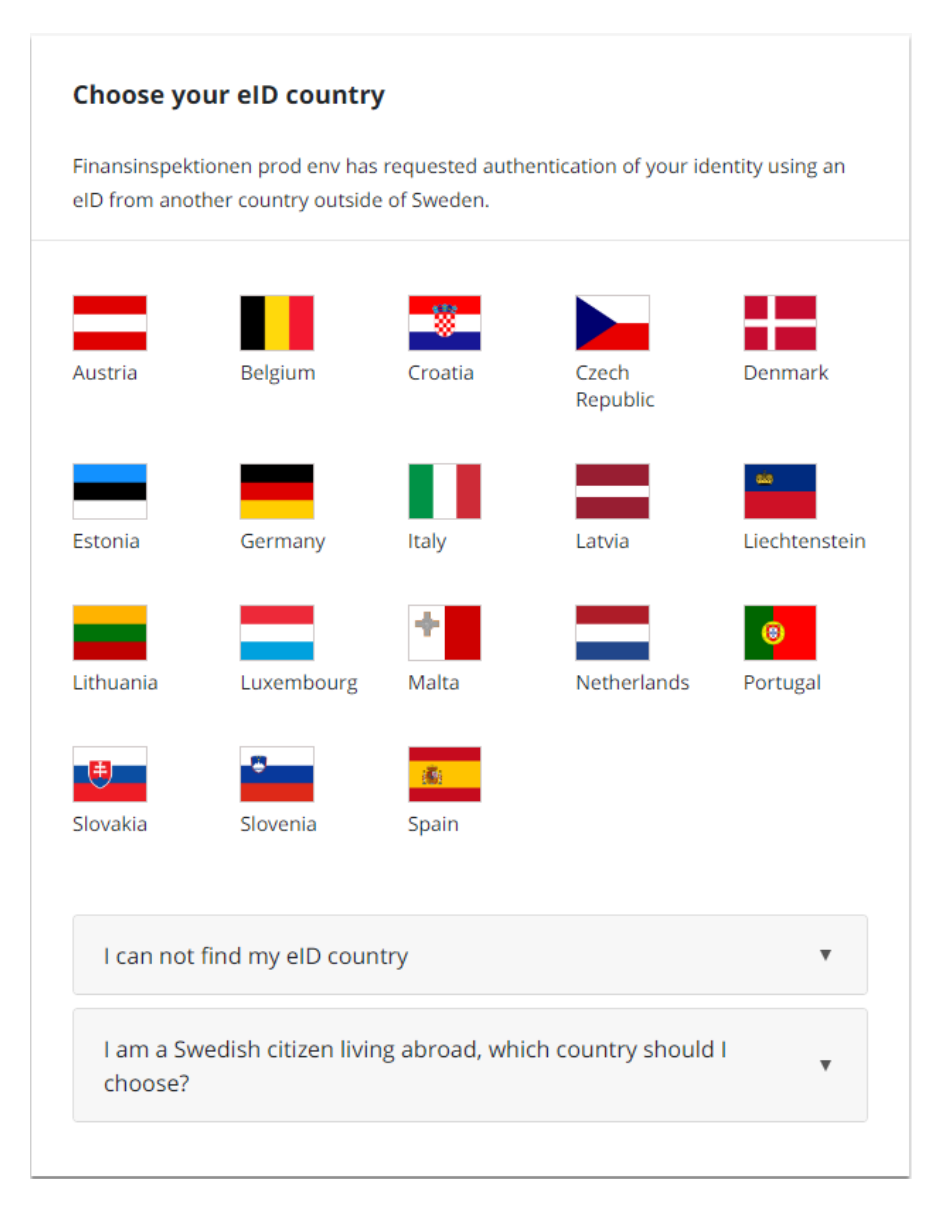

Once completed, you will be logged in to the Reporting Portal.

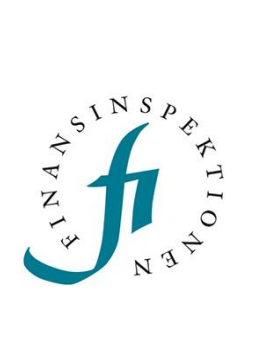

Finansinspektionen<br>Box 7821, 103 97 Stockholm Besöksadress Brunnsgatan 3 Telefon +46 8 408 980 00 Fax +48 8 24 13 35 finansinspektionen@fi.se

## www.fi.se